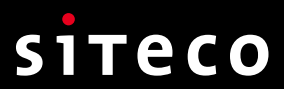

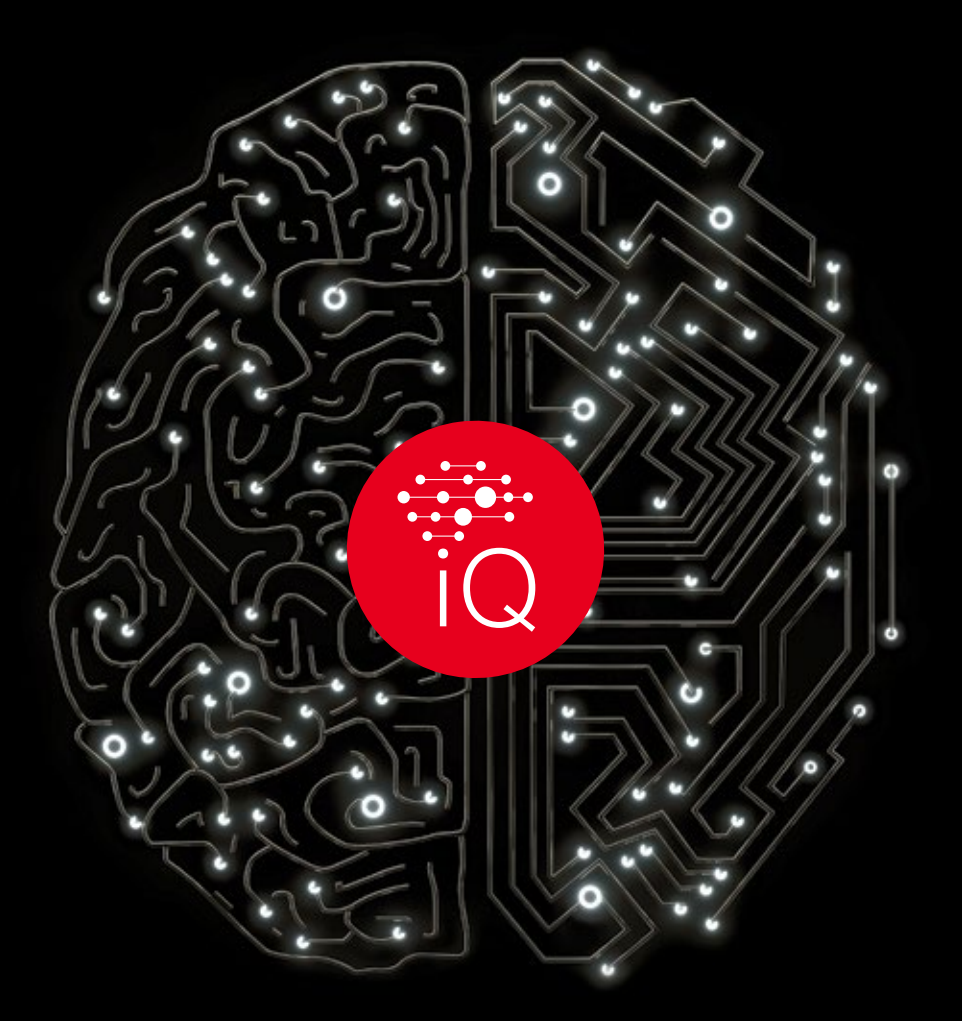

# SITECO iQ

**Handbuch Version 2.0, 10.2023**

**Vielen Dank, dass Sie sich für SITECO iQ-Leuchten entschieden haben. SITECO iQ-Leuchten zeichnen sich durch noch vielfältigere Beleuchtungssteuerungsmöglichkeiten sowie eine noch einfachere Bedienung aus. Mit ihnen verfügen Sie über ein zukunftsorientiertes und nachhaltiges Produkt, das Sie auf viele Anforderungen der aktuellen Zeit und auch auf die der Zukunft vorbereitet.**

**In diesem Dokument machen wir Sie mit vielen Funktionen vertraut.**

# Inhalt

### Einstellen und Überprüfen

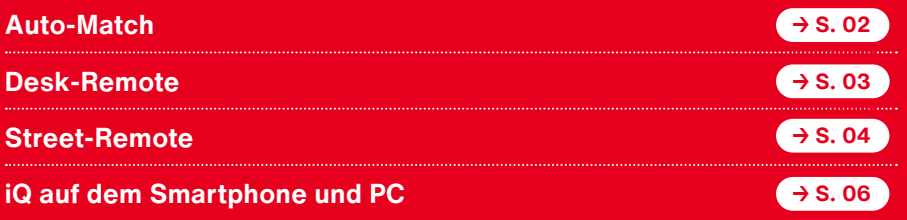

### Dimmen und Schalten

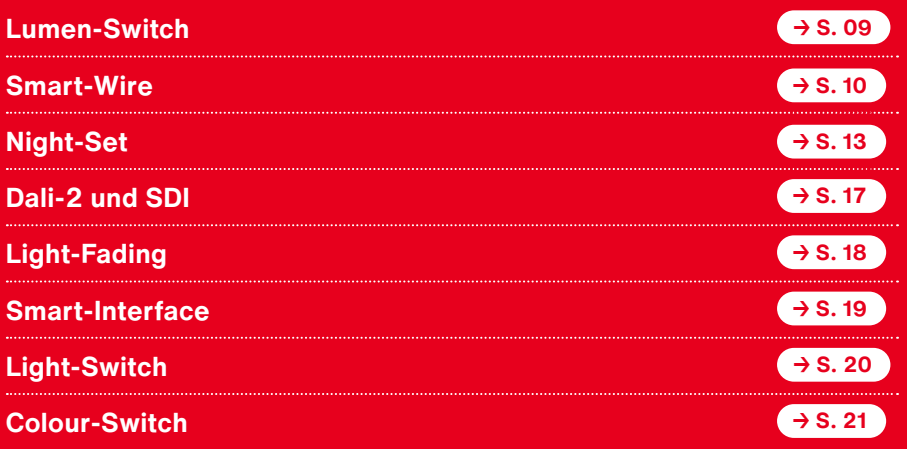

### Automatik und Sicherheit

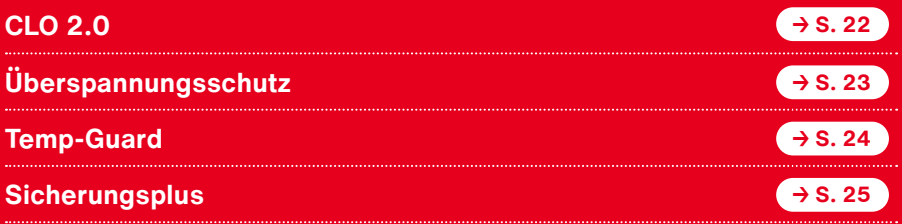

$$
\left(\overline{\text{iQ-App}}\right)
$$

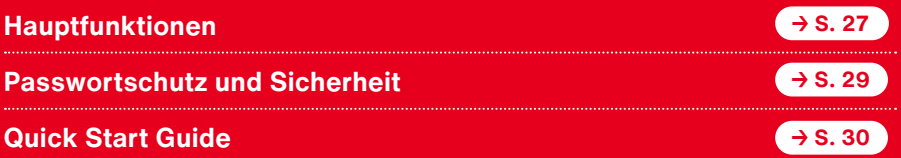

### Weiterführende Links

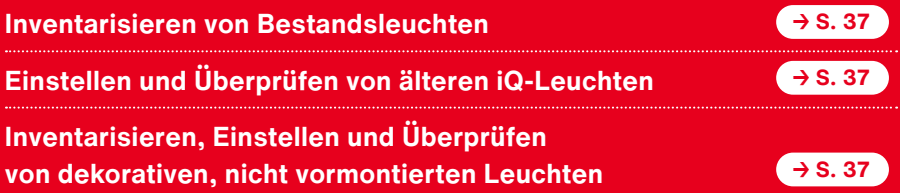

### <span id="page-5-0"></span>Auto-Match

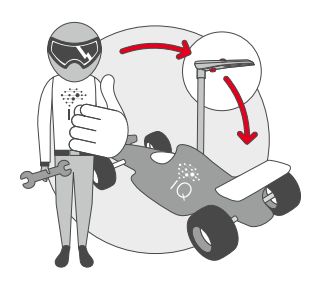

#### **Komponenten tauschen, Komponenten erneuern**

Mit SITECO Auto-Match wird alles ganz einfach. Weil die erforderlichen Informationen und Werte über ein Nervensystem sowohl im EVG als auch im LED-Modul vorhanden sind und die Komponenten miteinander kommunizieren.

Sobald ein EVG oder LED-Modul in der Leuchte ergänzt wird, bekommt es automatisch alle Einstellungen und Informationen vom System und wird selbstständig angelernt. Niemand muss mehr Betriebsstunden oder Dimmeinstellungen mühsam auslesen und manuell übertragen. Das spart viel Zeit und Aufwand vor Ort und auch bei der Organisation, weil niemand mehr nachsehen muss, welche Parametrierung eine alte Leuchte hatte.

#### **Auto-Match sichert und überträgt z. B.:**

i.

- **•** Stammdaten wie beispielsweise die Leuchtenbezeichnung, die Bestellnummer und die LumIdent-Seriennummer.
- **•** Einstellungen bzw. Parametrierdaten, z. B. alle iQ-Funktionen wie das eingestellte Lumen-Switch, Night-Set, Fading oder Smart-Wire.
- **•** Messdaten wie Betriebsstunden und die historischen Betriebsbedingungen der Leuchte, z. B. bisher erfolgte Einschaltzyklen und die Temperaturhistorie des LED-Moduls, was insbesondere für Leuchten mit SITECO CLO 2.0 und höher wichtig ist.

 **Hinweis: iQ-Leuchten dürfen hierfür nur in Verbindung mit passenden SITECO LED-Modulen betrieben werden. Bei iQ-Leuchten mit mehr als einem LED-Modul müssen die LED-Module im Bedarfsfall gemeinsam getauscht werden. Eine Verwendung von LED-Modulen aus unterschiedlichen Generationen in einer Leuchte ist nicht zulässig.**

Beim Wechsel des LED-Moduls, z. B. auf ein neues effizienteres LED-Modul, stellt das neue LED-Modul auch das bestehende iQ-EVG selbstständig auf die erforderlichen Werte ein.

Ist ein gleichzeitiger Austausch beider Geräte erforderlich, d. h. iQ-EVG und iQ-LED-Modul – z. B. aufgrund eines Blitzschadens –, so können die Ursprungseinstellungen mit der iQ-App aufgerufen und eingestellt werden.

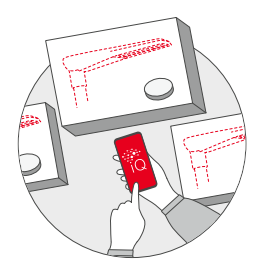

### <span id="page-6-0"></span>Desk-Remote

#### **Einstellen der Leuchte in der Werkstatt**

Mit SITECO iQ Desk-Remote muss die Leuchte nicht mehr aus der Verpackung genommen, geschweige denn geöffnet werden, um alle Parameter sicher und spannungsfrei zu übertragen. Desk-Remote mit verbesserter Near-Field-Communication (NFC) und unserer iQ-App macht's möglich.

Ein großer Vorteil von Desk-Remote liegt in der hohen Funkreichweite. iQ-Leuchten lassen sich ohne Öffnen der Leuchte oder des Kartons überprüfen und einstellen. Das spart viel Zeit. Darüber hinaus ermöglicht Desk-Remote leitungsfreies und spannungsfreies Arbeiten. Die Leuchte braucht nicht an das elektrische Netz und auch nicht an DALI-Leitungen angeschlossen werden, wodurch weitere Zeit und elektrotechnisch geschultes Personal eingespart werden kann.

#### **Für die Verwendung von Desk-Remote wird Folgendes benötigt:**

- **•** eine spannungsfreie SITECO iQ-Leuchte mit Desk-Remote-Funktion (Netz-Aus).
- **•** die iQ-App mit Benutzerkonto und Zugangsdaten.
- **•** ein SITECO iQ-Handheld (Bestellnummer 5EA6HBR02) oder ein Smartphone mit Android oder iOS Betriebssystem sowie die SITECO Mobile RFID-Schnittstelle (Bestellnummer 5EA6ABR01). Herkömmliche NFC-Sender sind wegen der größeren Reichweite von SITECO Desk-Remote nicht kompatibel.

Die SITECO Mobile RFID-Schnittstelle oder das SITECO iQ-Handheld sind mind. 30 cm nah an das Glas der Leuchte heranzuhalten oder das Gerät auf das rechts abgebildete Symbol auf dem Karton aufzulegen. Die iQ-App zeigt alle iQ-Leuchten in der nahen Umgebung mit der Leuchten-Identifikationsnummer an. Sind mehrere Leuchten in der näheren Umgebung, einfach eine der angezeigten Leuchten auswählen. Der Ablauf beim Überprüfen und Einstellen ist näher in der iQ-App-Dokumentation beschrieben.

#### **Für Desk-Remote wurden mehrere Sicherheitsmaßnahmen getroffen:**

- **•** Das Überprüfen und Einstellen der iQ-Leuchten ist nur mit der iQ-App möglich.
- **•** Nur registrierte App-Nutzer mit Zugangsrechten und Passwort können die Leuchten einer Organisation aufrufen bzw. einstellen.
- **•** Den Benutzern lassen sich verschiedene Rollen zuweisen, wodurch die Berechtigung auf einzelne Anlagen (Leuchtengruppen) und einen bestimmten Funktionsumfang einschränkbar ist.
- **•** Der Zugriff ist nur in unmittelbarer Umgebung der Leuchte (bis zu 30 cm) bzw. über den Aufkleber auf der Umverpackung der Leuchte möglich.
- **•** Es ist ein bestimmter Sender erforderlich (wie zuvor beschrieben).

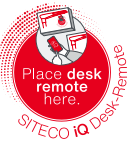

### <span id="page-7-0"></span>Street-Remote

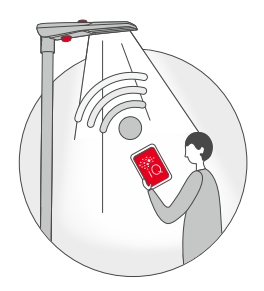

#### **Einstellen der Leuchte vom Gehweg aus**

Zeitaufwendiges Einstellen oder Überprüfen von Straßenleuchten hat ein Ende: Mit SITECO Street-Remote werden sämtliche Parameter ohne Werkzeug und Kabelverbindung über eine stabile Bluetooth-Verbindung vom Gehweg aus oder aus dem Fahrzeug heraus übertragen, einfach und schnell. Straßensperrungen, der Einsatz von Hubsteigern und das Risiko, parkende Fahrzeuge entfernen zu müssen, entfallen komplett. Auch kann gegebenenfalls auf elektrotechnisch geschultes Personal verzichtet werden. Damit sind Anpassungen etwa für Veranstaltungen oder auf Wunsch von Anwohnern schnell und unkompliziert umgesetzt.

#### **Für das Einstellen per Bluetooth einfach:**

- **•** Die iQ-App auf dem Smartphone (mit Bluetooth 4.0 oder höher) nutzen oder alternativ das SITECO iQ-Handheld (Bestellnummer 5EA6HBR02).
- **•** Auf eine eingeschaltete (Licht an) SITECO iQ-Leuchte mit Bluetooth-Funktion zugehen. Um zu überprüfen, welche SITECO-Leuchten über Bluetooth verfügen, kann der LumIdent-QR-Code auf dem Karton oder im Bauraum der Leuchte mit der iQ-App gescannt werden. Am besten hierfür einen der LumIdent-QR-Codes innen in die Masttür einkleben.

Für Street-Remote ist es wichtig und eine Voraussetzung, dass die Leuchten unter Spannung stehen. Die Sicherung der Leuchte gegebenenfalls kurz aus- und wieder einschalten, da die Bluetooth-Funktion aus Sicherheitsgründen nur eine bestimmte Zeit nach dem Netz-Ein eingeschaltet bleibt (Zeit in der iQ-App einstellbar).

Mit der iQ-App lässt sich die Leuchte dann überprüfen und einstellen. Wählen Sie die Leuchte aus, die Sie überprüfen oder einstellen möchten. LumIdent erkennt alle Leuchten mit eingeschaltetem Street-Remote innerhalb einer Distanz von 20 Metern. Es wird hierfür die Liste aller Bluetooth-Leuchten innerhalb der Reichweite zusammen mit der Leuchten-Identifikationsnummer angezeigt. Um zu überprüfen, ob die richtige Leuchte ausgewählt wurde, lässt sich die Leuchte anklicken, wodurch das LED-Modul aufblinkt. Diese Funktion erleichtert die Auswahl der richtigen Leuchte und die Arbeit mit größeren Leuchtenbeständen.

**Optional**

Street-Remote ist eine **optionale** iQ-Funktion, die nur in **iQ SR-Leuchten** gegeben ist.

 $\blacksquare$ 

Mit der iQ-App lassen sich anschließend die aktuellen Einstellungen der Leuchte überprüfen, Daten wie Betriebsstunden und Temperaturen überprüfen, eventuelle Fehlermeldungen einsehen und alle einstellbaren iQ-Funktionen ändern. Zusätzlich lässt sich die Leuchte auch auf die Parametrierung des Auslieferungszustandes zurücksetzen.

Wichtig: Für das Überprüfen und Einstellen der Leuchte mit der iQ-App muss auch die Bluetooth-Funktion des Smartphones eingeschaltet sein. Vorgenommene Einstellungsänderungen werden nach einem Leuchten-Neustart (Netz-Aus / Ein) aktiv.

#### **Für das Überprüfen und Einstellen der iQ-Leuchten mit Street-Remote wurden mehrere Sicherheitsmaßnahmen getroffen:**

- **•** Das Überprüfen und Einstellen der iQ-Leuchten ist nur mit der iQ-App möglich.
- **•** Nur registrierte App-Nutzer mit Zugangsrechten und Passwort können die Leuchten einer Organisation aufrufen bzw. einstellen.
- **•** Den Benutzern lassen sich verschiedene Rollen zuweisen, wodurch die Berechtigung auf einzelne Anlagen (Leuchtengruppen) und einen bestimmten Funktionsumfang einschränkbar ist.
- **•** Der Zugriff ist nur in unmittelbarer Umgebung (bis zu 20 m) der Leuchte möglich.
- **•** Per Werkseinstellung bleibt die Bluetooth-Funktion zur Steigerung der Sicherheit nur eine Stunde nach dem Einschalten an (entweder Netz-Ein oder Licht ein über DALI bzw. D4i). Bei Bedarf kann diese Zeit bei ausgewählten Leuchten mit der iQ-App auf einen Wert zwischen 15 Minuten und 4 Stunden in Viertelstunden-Intervallen eingestellt oder permanent angestellt werden.
- **•** Die Funkstrecke zwischen iQ-App und der Leuchte ist über AES 128 bit verschlüsselt.

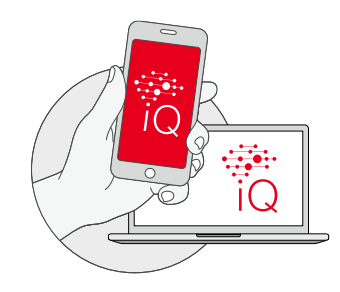

# <span id="page-9-0"></span>iQ auf dem Smartphone und PC

#### **Informieren, überprüfen und einstellen sowie digital verwalten**

iQ bietet ein modernes Softwarekonzept zur Konfiguration und Verwaltung der Leuchten mit dem Smartphone und PC.

iQ ist als Smartphone-App kostenfrei im Apple App Store oder im Google Play Store verfügbar. Für alle, die kein eigenes Smartphone zur Hand haben, bietet SITECO ein iQ-Handheld mit der aufgespielten iQ-Software an.

Viele Voreinstellungen und Dokumentationen lassen sich darüber hinaus mit dem iQ-Webtool auf **[www.lumident.siteco.com](http://www.lumident.siteco.com)** komfortabel am PC-Bildschirm vornehmen und einsehen.

#### **Informieren**

Auf den Leuchtenkartons und im Bauraum jeder iQ-Leuchte ist ein Lumldent-QR-Code angebracht. Er ermöglicht das Identifizieren der individuellen Leuchte.

#### **Ihre Vorteile:**

- **•** Im Lager liegende Leuchten schnell identifizieren
- **•** Technische Daten von montierten Straßenleuchten durch Scannen des QR-Codes schnell aufrufen
- **•** Dokumentation, z. B. das Datenblatt, jederzeit griffbereit haben

Einfach den QR-Code scannen und es werden Informationen über die Leuchte angezeigt, beispielsweise die technischen Daten wie der Lichtstrom und die Lichtfarbe. Darüber hinaus sind mit dem Smartphone das technische Datenblatt, die Montageanleitung und der lichttechnische Prüfbefund abrufbar.

Hinweis: Bei Leuchten, die mit zwei EVGs ausgestattet sind, werden die Werte beider EVGs separat aufgezeigt.

#### **Überprüfen und Einstellen**

iQ auf dem Smartphone ermöglicht zudem das Auslesen und Überprüfen der Leuchten. Darüber hinaus lassen sich die iQ-Funktionen einstellen. Mit den Funktionen → Desk-Remote und → Street-Remote verbindet sich das Smartphone mit den iQ-Leuchten über eine Funkverbindung. In der Regel ist auch eine Verbindung mit der SITECO ServiceBox 3 möglich, um die SITECO Außenleuchten per Leitung einzustellen.

Für das Überprüfen und Einstellen von iQ-Leuchten wird die iQ-App auf einem Smartphone oder alternativ das SITECO iQ-Handheld benötigt. Der Login in der iQ-App erfordert ein Benutzerkonto und Zugangsdaten, die von dem Verantwortlichen der Beleuchtungsanlage vergeben werden. Wenn die Leuchte bereits einer Beleuchtungsanlage zugewiesen wurde, ist ebenfalls die Berechtigung zum Zugang zu dieser Anlage durch die für die Beleuchtungsanlage verantwortliche Person erforderlich.

Für das herkömmliche Einstellen und Überprüfen von Leuchten per Leitung bietet SITECO die SITECO ServiceBox 3 an. Die ServiceBox 3 verbindet sich mit dem Smartphone über Bluetooth (mit Bluetooth 4.0 oder höher). Hierbei ist darauf zu achten, dass die Bluetooth-Funktion des Smartphones aktiviert ist. Anschließend werden die DALI-Eingänge von Leuchte und ServiceBox 3 verbunden. Weitere Informationen zur Nutzung der ServiceBox bietet die ServiceBox 3 Dokumentation.

#### **Weitere Einstellungen:**

Mit den iQ-Tools (iQ-App und iQ-Webtool) können diverse Mess- und Diagnosedaten gemäß DALI-Standard Teil 250 bis 253 sowie erweiterte Einstellungen überprüft und geändert werden:

- **•** CLO: Die Constant-Lumen-Output-Funktion ein- / ausschalten.
- **•** Einschaltdauer Street-Remote: Die Dauer der Bluetooth-Einschaltzeit zwischen 15 Minuten bis 4 Stunden oder immer ein festlegen (bei ausgewählten Leuchten einstellbar in Viertelstunden-Schritten).
- **•** Dimmkurve: Die DALI-Dimmkurve für den Betrieb mit D4i- oder anderen externen DALI-Steuerungen zwischen linear und logarithmisch umstellen.
- **•** DALI Power ON: Den Lumenwert festlegen, der beim Einschalten mit externen DALI-Steuerungen aktiviert wird.
- **•** DALI System Failure: Den Lumenwert festlegen, der im Betrieb mit externen DALI-Steuerungen beim Ausfall der Steuerspannung aktiviert wird.
- **•** Einstellungen zu DC-Betrieb: Den Betrieb an Gleichstromnetzen ein- / ausstellen.

#### **Ihre Vorteile:**

- **•** Lumenpaket der Leuchte vor der Montage in der Werkstatt einstellen
- **•** Nachtabsenkung nach der Montage schnell änderbar
- **•** Leuchtenzustand jederzeit überprüfen

#### **Digital verwalten**

Beim Scannen des Lumldent-QR-Codes lässt sich die Leuchte auch inventarisieren. Dadurch wird ein digitales Leuchtenkataster erstellt. Es entsteht eine Dokumentation über alle eingelesenen SITECO Leuchten. Darin können die Leuchten tabellarisch und kartographisch dargestellt werden, sodass ein guter Überblick über die Beleuchtungsanlage entsteht.

Am PC lassen sich mit dem iQ-Webtool Voreinstellungen für die Leuchten festlegen, z. B. Parafiles erstellen, um das Einstellen auf der Straße oder in der Werkstatt zu vereinfachen. Darüber hinaus lassen sich beispielsweise Organisationen (Leuchtengruppen) anlegen und Berechtigungen zuteilen.

#### **Ihre Vorteile:**

- **•** Leuchten auf einer Karte übersichtlich anzeigen
- **•** Einstellungen jederzeit nachverfolgen
- **•** Bei Investitionsentscheidungen schnell auf Informationen zugreifen

Für erweiterte Inventarmanagement-Funktionen bietet SITECO eine automatische Datenaustausch-Schnittstelle zum luxData System von sixData an. Mit Administratorrechten lassen sich hierfür die Daten einer iQ-Kundenorganisation für den Datenaustausch mit luxData freischalten. Eingescannte Leuchteninformationen werden anschließend automatisch an luxData übergeben.

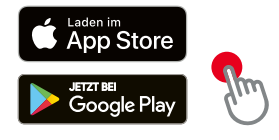

 $\left| \cdot \right|$ 

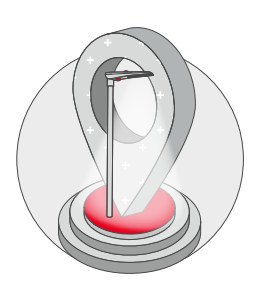

### <span id="page-12-0"></span>Lumen-Switch

#### **Wo genau kommt die Leuchte hin? Welches Licht wird dort gebraucht?**

Mit SITECO Lumen-Switch bleiben die Antworten auf diese Fragen veränderbar. Denn die Funktion macht es möglich, den Lichtstrom jederzeit auch nachträglich anzupassen und nachzusteuern. Etwa wenn es aktualisierte Anforderungen des Naturschutzes nötig machen oder die Nachbarschaft es wünscht. Damit ist und bleibt die Leuchte fit für die Zukunft.

Mit Lumen-Switch lässt sich das Dimmlevel beim Einschalten (Netz-Ein) der Leuchte festlegen. Ebenso die Lichtfarbe → Colour-Switch und die Lichtverteilung → Light-Switch, wenn die Leuchte es zulässt.

Die Einstellungen sind voreingestellt ab Werk lieferbar und lassen sich mit der iQ-App ändern.

> Die Leuchte führt beim Einschalten (Netz-Ein) einen Selbsttest mit den Werkseinstellungen durch und nimmt danach den Einschaltwert an.

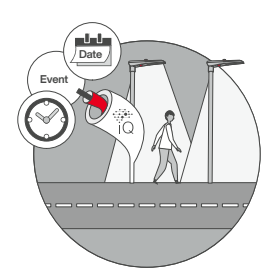

### <span id="page-13-0"></span>Smart-Wire

#### **Nachtabsenkung per Steuerleitung vielfältig genutzt**

iQ-Leuchten ermöglichen das Weiternutzen bestehender Steuerleitungen. Aber auch in Neubaugebieten erlauben iQ-Leuchten die Möglichkeit für preiswerte Steuerungsoptionen. SITECO Smart-Wire macht vorhandene Steuerleitungen nun sogar intelligent und bietet auf einfache Weise noch mehr Steuerungsmöglichkeiten. So lassen sich mit der Steuerleitung beispielsweise bei jeder iQ-Leuchte bis zu 10 Lichteinstellungen aufrufen und so neben Dimmniveaus auch Lichtverteilungen und Lichtfarben einstellen. Damit ist es möglich, Beleuchtungswechsel sehr einfach umzusetzen, beispielsweise ein Wechsel zwischen Standardsituationen und einer Einstellung für das Wochenende, für Notfälle oder Veranstaltungen.

Bei der Steuerleitung handelt es sich um eine weitere 230-V-Leitung, die am Klemmenblock der iQ-Leuchte am Anschluss mit der Bezeichnung LST oder SM angeschlossen wird. (Wichtiger Hinweis: SDI / DALI darf wegen der geringeren Spannungsfestigkeit nicht mit der Steuerleitung gebrückt werden!) Bei Bestellung von iQ-Leuchten mit vormontierter Leitung ist die Steuerleitung mit einer Kabelfahne gekennzeichnet.

Der Steuerimpuls an das EVG erfolgt durch das Ein- oder Ausschalten einer Netzspannung (230 V) auf dieser Phase. Die Leuchte wechselt beim Ein- bzw. Ausschalten der Steuerleitung im klassischen Modus zwischen zwei Lichteinstellungen. Ob die iQ-Leuchte beim Einschalten oder Ausschalten der Spannung auf der Steuerleitung reagieren soll, ist mit der iQ-App änderbar.

#### **SITECO Smart-Wire bietet ein breites Anwendungsspektrum. Somit lässt er sich auf unterschiedliche Arten nutzen:**

#### **1. Klassische Steuerung (2-stufig)**

Mit der Steuerleitung zwischen zwei Dimmstufen hin- und herschalten, z. B. 100  % und 50 %. Smart-Wire erweitert diese Funktionalität um die Möglichkeit, neben der Dimmstufe parallel auch die Lichtfarbe und die Lichtverteilung zu wechseln (wenn das LED-Modul diese Funktion unterstützt). Das heißt, für jede der beiden Lichteinstellungen ist eine Dimmstufe, eine Fadingzeit, eine Lichtfarbe und eine Lichtverteilung auswählbar. Die Lichteinstellung bleibt aktiv, solange der Spannungszustand (z. B. 0 V / 230 V) der Steuerleitung anhält.

#### **Kombination mit Night-Set**

Smart-Wire ermöglicht ebenfalls, zwischen zwei Night-Set-Profilen zu wechseln, d. h. hin und her zu schalten. → Night-Set So kann beispielsweise zwischen einem Wochentag- und einem Wochenend-Profil oder einem Standard- und einem Veranstaltungsprofil gewechselt werden.

Zwischen den beiden Night-Set-Profilen wird umgeschaltet, indem zum Einschaltzeitpunkt (Netz-Ein auf Hauptphase) die Steuerleitung aktiviert ist. Die Einstellungen lassen sich mit der iQ-App vornehmen. Gemäß Werkseinstellungen, d. h. auch wenn keine Steuerleitung verwendet wird, wird der Eingang der Steuerleitung spannungsfrei angenommen und es wird das Profil 1 (Standard) verwendet.

Wenn hingegen zum Einschaltzeitpunkt der Leuchte (Netz-Ein auf Hauptphase) an der Steuerleitung Spannung anliegt, wählt die Leuchte das Profil 2 (Night-Set / Smart-Wire-Profil).

Anstatt des zweiten Profils (Smart-Wire-Profil) kann auch eine einfache Lichteinstellung ohne Abstufung gewählt werden. Mit ihr lässt sich beispielsweise die Beleuchtung im Falle eines Einsatzes auf 100 % schalten. Das Standard-Profil wird für die Zeit der Steuerleitungsbetätigung unterbrochen und kann anschließend wieder fortgesetzt werden.

#### **2. Erweiterte Steuerung (10-stufig)**

Smart-Wire erkennt auch die Dauer, in der auf der Steuerleitung Spannung anliegt, bzw. die Dauer, in der die Spannung unterbrochen wird. Dadurch lässt sich zwischen bis zu 10 Lichteinstellungen wechseln. Bei jeder dieser 10 Lichteinstellungen kann jeweils die Dimmstufe und die Fadingzeit eingestellt werden. Wenn das LED-Modul es zulässt, sind ebenfalls die Lichtfarbe und die Lichtverteilung auswählbar.

Die Smart-Wire-Einstellungen sind voreingestellt ab Werk lieferbar und lassen sich mit der iQ-App als Betriebsart / Betriebsmodus ändern. Die Änderungen werden mit in das Parafile geschrieben. Bei Änderungen ist es daher immer erforderlich, vor Ort ein neues Parafile auf die Leuchte zu übertragen.

 $\left| \cdot \right|$ 

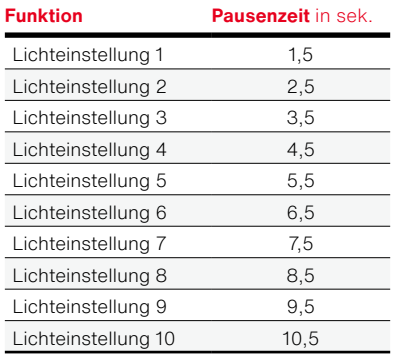

#### **Das EVG erkennt folgende Spannungswechseldauern ("Pausenzeit"):**

Smart-Wire toleriert bei diesen Zeiten eine Abweichung von bis zu ±0,2 Sekunden.

Für diese Funktionalität ist neben der iQ-Leuchte auch ein Steuergerät in der Elektroverteilung erforderlich, das die Steuerleitung ein- und ausschaltet. Es können herkömmliche Steuerungen verwendet werden. SITECO bietet hierfür das Produkt SITECO Connect Cabinet Control an. Es ist ein Kommunikationsmodul, mit dem der Fernzugriff möglich ist und eine Funkuhr-Funktionalität bereitgestellt wird.

Der Verbrauch des Smart-Wire-Anschlusses liegt bei 1,8 mA, sodass sich über eine z. B. 10-A-Sicherung theoretisch mehr als 5.000 Leuchten gleichzeitig ansteuern lassen.

Beim Einsatz dieser Funktion ist es erforderlich, die iQ-Leuchten an einer eigenen Steuerleitung zu betreiben. Denn der Impuls wird ältere SITECO Leuchten, die nur den klassischen 2-stufigen Steuerleitungsmodus kennen und an der gleichen Steuerleitung betrieben werden, für die Zeit des Befehls kurz herauf- / herunterdimmen. Falls nur eine Steuerleitung verfügbar ist, kann geprüft werden, ob an der älteren bzw. Fremdleuchte eine Toleranz gegenüber dem genutzten Steuerimpuls einzustellen ist, beispielsweise von 2,5 Sekunden.

Die Voreinstellungen bei den iQ-Leuchten werden mit der iQ-App vorgenommen.

Hinweis: Sie können auch eine Smart-Interface-Leuchte mit Smart-Wire betreiben. Sobald am Smart-Interface eine Zhaga-D4i-Steuerung angeschlossen wird, deaktiviert das iQ-System die Smart-Wire-Funktion automatisch. Nach dem Entfernen der Zhaga-D4i-Steuerung kehrt iQ nach dem nächsten Netz-Aus / Ein in den Smart-Wire-Modus und zu den gespeicherten Einstellungen zurück.

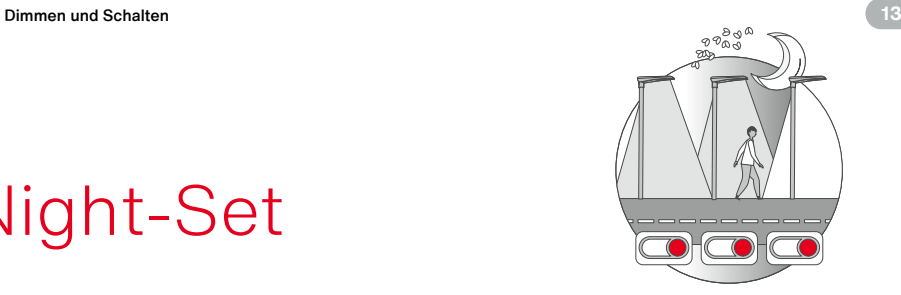

#### **Night-Set steuert die Nachtabsenkung**

<span id="page-16-0"></span>Night-Set

und bringt noch eine ganze Reihe weiterer Steuerungsmöglichkeiten mit. Es gibt zusätzliche Dimm- und Beleuchtungsfunktionen. Damit lassen sich Nachtabsenkungen individueller realisieren – und man kann zwischen Profilen wechseln, beispielsweise um Werktage und Wochenende zu variieren. Vorbereitet sind außerdem zeitabhängige Justierungen für Lichtfarbe und Lichtverteilung. Das hilft dabei, Licht nachts so einzusetzen, dass Natur und Tiere geschont werden.

Night-Set dient der automatischen Nachtabsenkung ohne zusätzliches Steuergerät. Jede Nacht wird somit das gleiche Beleuchtungsprogramm durch das EVG der Leuchte selbstständig ausgeführt. Im Nachtverlauf lassen sich insgesamt bis zu sieben Dimmstufen setzen.

Über das Dimmen hinausgehend ermöglicht Night-Set von SITECO das Einstellen von sieben Lichteinstellungen. Einstellbar ist pro Lichteinstellung jeweils die Dimmstufe, die Fadingzeit zu Beginn der Lichteinstellung und – wenn das LED-Modul es zulässt – auch die Lichtfarbe und / oder die Lichtverteilung. Dadurch steht mit Night-Set in den iQ-Leuchten eine sehr vielseitige automatische Steuerungsoption bereit.

Alle Night-Set-Einstellungen sind voreingestellt ab Werk lieferbar und lassen sich mit der iQ-App ändern.

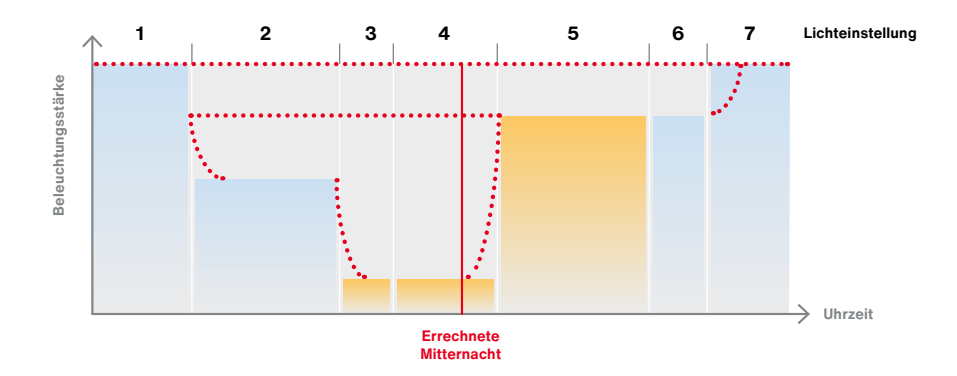

Ausgehend von der Einschaltdauer (Netz-Ein) der jeweils 7 letzten Nächte errechnet das iQ-EVG jeder Leuchte dann eine künstliche Mitternacht. Für Night-Set ist aus diesem Grund am Tage das Ausschalten der Spannung der Leuchten über die Hauptphase erforderlich. Dies kann beispielsweise mittels eines zentralen Dämmerungsschalters mit Schütz- oder einer Funk-Rundsteuerung erfolgen.

Beim erstmaligen Einschalten beginnt die Dauer des Night-Set-Profils sofort und beträgt acht Stunden. Mit jeder weiteren Nacht misst Night-Set die Einschaltdauer und gleicht die künstliche Mitternacht der tatsächlichen Situation vor Ort an. Nach Ablauf der siebten Nacht hat sich die künstliche Mitternacht errechnet. Sie wird danach fortlaufend aus dem Durchschnitt der Einschaltdauern der vergangenen sieben Nächte errechnet. So gleicht sich Night-Set an unterschiedliche Einschaltdauern im Sommer und Winter an.

Mit dem Einschalten der Leuchte startet die erste Dimmstufe bzw. Lichteinstellung. Der Startzeitpunkt jeder weiteren Dimmstufe oder Lichteinstellung wird als negative oder positive Zeit vor und nach der künstlichen Mitternacht festgelegt. Mit –02:30 startet die Lichteinstellung beispielsweise 2 Stunden und 30 Minuten vor der berechneten künstlichen Mitternacht. Mit +03:55 startet die Lichteinstellung 3 Stunden und 55 Minuten nach der künstlichen Mitternacht. Die Stufe kann maximal 10,5 Stunden vor der künstlichen Mitternacht beginnen und 10,5 Stunden nach Mitternacht enden. Ein Profilbeginn von "0" setzt ihn genau auf die virtuelle Mitternacht. Die Startzeit einer Stufe ist in Minuten-Schritten einstellbar.

Die Dauer der Dimmstufe oder Lichteinstellung ergibt sich dann aus der Startzeit der anderen Lichteinstellungen.

An Orten, an denen die Nachtlänge im Sommer und Winter stark variiert, kann es vorkommen, dass durch kurze Beleuchtungszeiträume während des Sommers die außerhalb der tatsächlichen Einschaltdauer liegenden Night-Set-Lichteinstellungen nicht aktiviert werden.

Wird das EVG zu einem Zeitpunkt eingeschaltet, bevor das Profil startet, wird der Einschaltwert angenommen und dann das volle Profil abgearbeitet. Beim Einschalten, während eine der sieben Lichteinstellungen des Profils aktiv ist, wird diese Lichteinstellung angefahren.

Auch für Wartungseinsätze hat SITECO vorausgedacht: Bei Wartungsfahrten werden die Leuchten oftmals tagsüber eingeschaltet. Das außerordentliche Einschalten würde normalerweise zu einer unerwünschten Veränderung der Schaltzeiten des Night-Set-Profils führen. Deshalb werden Einschaltdauern unter 2 Stunden oder über 18 Stunden bei der Ermittlung der künstlichen Mitternacht nicht berücksichtigt.

#### **Night-Set kombiniert mit Smart-Wire**

Durch das zusätzliche Anschließen einer Steuerleitung am EVG → Smart-Wire ist mit Night-Set auch ein Wechsel zwischen zwei Profilen möglich. Dadurch lässt sich beispielsweise flexibel zwischen einem Wochentag- und einem Wochenend-Profil wählen oder ein Beleuchtungsprofil für Veranstaltungen aktivieren. Darüber hinaus ist beispielsweise für Rettungseinsätze der temporäre Wechsel auf eine Sonderlichteinstellung möglich. Das Profil 1 (Standard) wird aktiviert, wenn zum Einschaltzeitpunkt der Leuchte (Netz-Ein) 0 V auf der Steuerleitung anliegen, das Night-Set-Profil 2 (Smart-Wire), wenn 230 V anliegen.

Eine genaue Beschreibung befindet sich im Kapitel Smart-Wire.

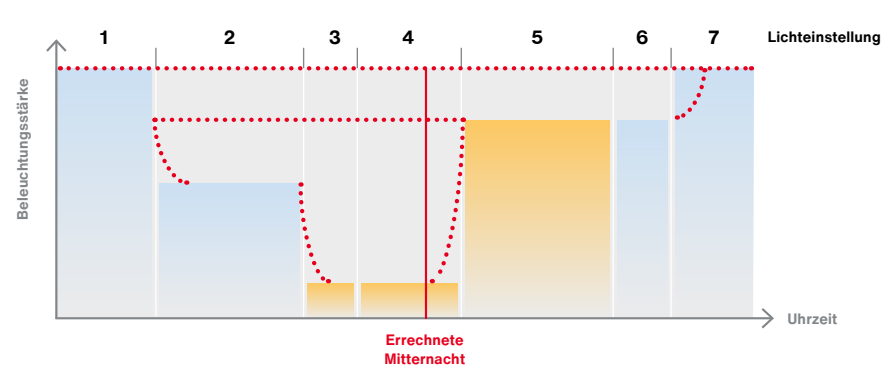

#### **Standard Night-Set-Profil (Beispiel)**

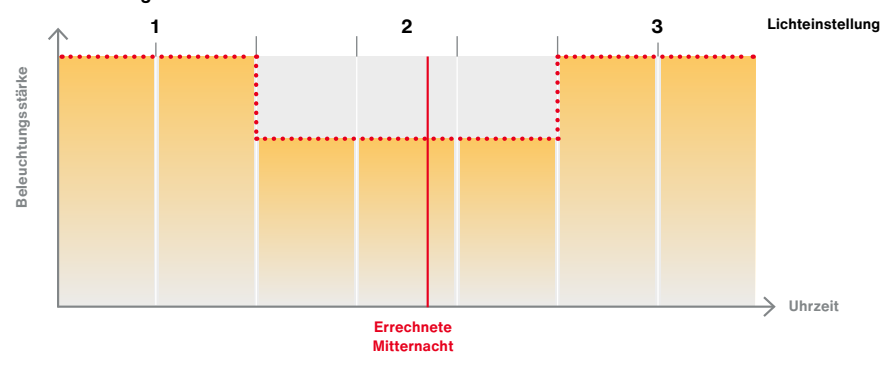

**Smart-Wire Night-Set-Profil**

#### **Smart-Wire Sonder-Lichteinstellung (Beispiel)**

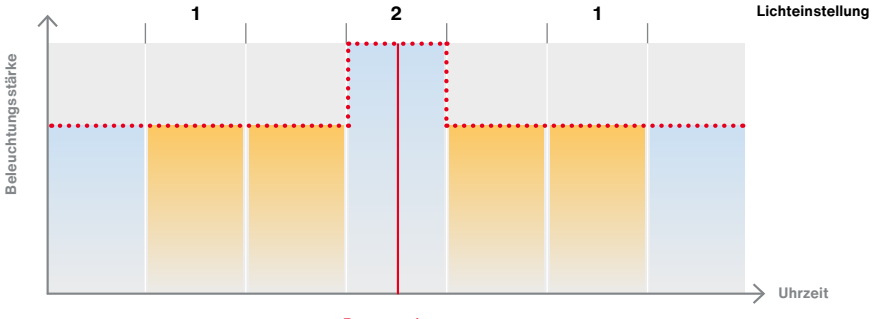

**Rettungseinsatz**

Ŧ

Hinweis: Sie können auch eine Smart-Interface-Leuchte mit Night-Set betreiben. Sobald am Smart-Interface eine Zhaga-D4i-Steuerung angeschlossen wird, deaktiviert das iQ-System die Night-Set-Funktion automatisch. Nach dem Entfernen der Zhaga-D4i-Steuerung kehrt iQ nach dem nächsten Netz-Aus / Ein in den Night-Set-Modus und zu den gespeicherten Einstellungen zurück.

## <span id="page-20-0"></span>DALI-2 und SDI

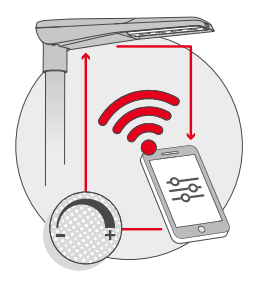

#### **iQ-Leuchten können über DALI-2 oder SDI verfügen**

Neben der drahtlosen Ansteuerung erlauben iQ-Leuchten ohne Smart-Interface auch die Steuerung über Leitungen per DALI-2 oder SDI.

Anders als das bekannte DALI verfügt SDI nur über ein reduziertes Set an DALI-Befehlen. SDI arbeitet ausschließlich im Broadcast-Modus und erlaubt die folgenden drei Befehle:

**•** Dimmen

 $\mathbf{a}$ 

- **•** Abfragen des aktuellen Dimmlevels
- **•** Abfrage, ob das EVG in Betrieb ist

Empfängt das iQ-EVG über die Leitung einen gültigen DALI-Befehl, so werden andere Steuerungen wie das Smart-Interface, Night-Set und Smart-Wire dadurch bis zum nächsten Ausschalten (Netz-Aus) deaktiviert.

> Wichtiger Hinweis: Der SDI- / DALI-Anschluss darf nicht mit dem LST-Anschluss verbunden werden! Denn der DALI-Eingang der SITECO iQ-EVGs ist nicht für höhere Spannungen als 25 V geeignet.

 $\mathbf{i}$ 

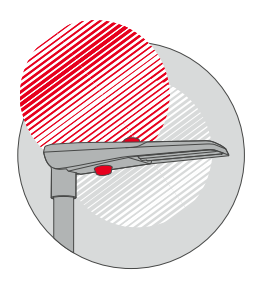

## <span id="page-21-0"></span>Light-Fading

Die Funktion Light-Fading schafft einen sanften Übergang zwischen zwei Dimmstufen. Damit gelingt auch die Umstellung zwischen unterschiedlichen Dimmstufen geschmeidig. Sprich: Der Wechsel geschieht nicht auf einen Schlag, sondern wird als natürlicher Übergang wahrgenommen.

Die Einstellungen können komfortabel mit der iQ-App vorgenommen werden.

Die Fadingzeit legt fest, wie lange es dauern soll, bis die neue Helligkeit einer Lichteinstellung erreicht ist, ausgehend von der aktuellen Helligkeit.

Die Leuchte schaltet beim Einschalten der Spannung zuerst den Wert 100 % ein und nimmt dann den eingestellten Einschaltwert ein. Beim weiteren Wechsel zwischen den Lichteinstellungen, beispielsweise dem Dimmen, sorgt Light-Fading dann für sanfte Übergänge.

Hinweis: Beim Ausschalten der Leuchte per Netz-Aus ist ein Fading nicht möglich.

### <span id="page-22-0"></span>Smart-Interface

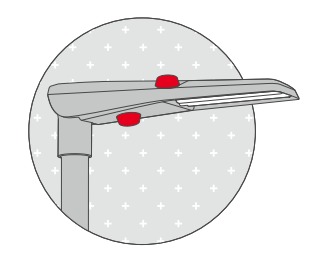

#### **Von der einfachen Steuerung bis zum vernetzten System**

SITECO iQ-Leuchten verfügen in der Variante Smart-Interface über eine oder zwei standardisierte Anschlüsse für die externe Anbringung von Steuerungen und Sensorik. SITECO iQ-Leuchten sind Zhaga-D4i-zertifiziert, d. h. die Anschlüsse entsprechen dem Zhaga Buch 18 und dem D4i-Standard. Das Smart-Interface bietet dadurch nicht nur Zukunftssicherheit, sondern ermöglicht zusätzliche Flexibilität und mehr Unabhängigkeit. Städte, Gemeinden und Unternehmen können sich schrittweise der Beleuchtungssteuerung nähern – den Zeitpunkt für eine Einführung oder Nachrüstung können Sie nach Bedarf wählen.

Alle iQ-Steuerungsfunktionen sind auch in Kombination mit Smart-Interface verfügbar.

Die Leuchte kann also beispielsweise mit Night-Set oder Smart-Wire gedimmt werden. Sobald ein Zhaga- / D4i-Gerät am Smart-Interface angeschlossen wird, übernimmt es die Kontrolle über die Steuerung. Die Night-Set- bzw. Smart-Wire-Funktion wird automatisch deaktiviert. Nach dem Entfernen der Zhaga- / D4i-Geräte und einen Netz-Aus / Ein der Leuchte übernimmt das iQ-System wieder die Steuerung gemäß den eingestellten Werten.

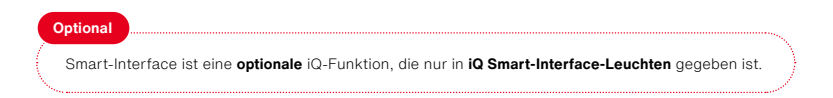

## <span id="page-23-0"></span>Light-Switch

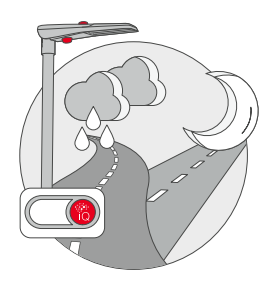

#### **Anpassung der Lichtverteilung**

Wie wirkt das Wetter auf die Lichtverteilung? Die Funktion Light-Switch macht die Sicherheit im Straßenverkehr ein Stück weit witterungsunabhängiger. Denn sie sorgt dafür, dass bei nassen Straßen Blendwirkungen und Reflexionen gemindert werden können. Dieser Effekt bewirkt einen verbesserten Sehkomfort. Und der wirkt sich letztendlich positiv auf die Sicherheit aller Verkehrsteilnehmer aus.

Light-Switch ist die Fähigkeit einer Leuchte, zwischen unterschiedlichen Lichtverteilungen zu wechseln. Sie kann neben der witterungsbedingten Beleuchtung auch anderen Zwecken dienen. Die Funktion ist optional erhältlich und kann bei Bestellung der Leuchte ausgewählt werden.

Zur Ansteuerung der Lichtverteilungen dienen die Funktionen Smart-Wire und Night-Set. → Smart-Wire → Night-Set

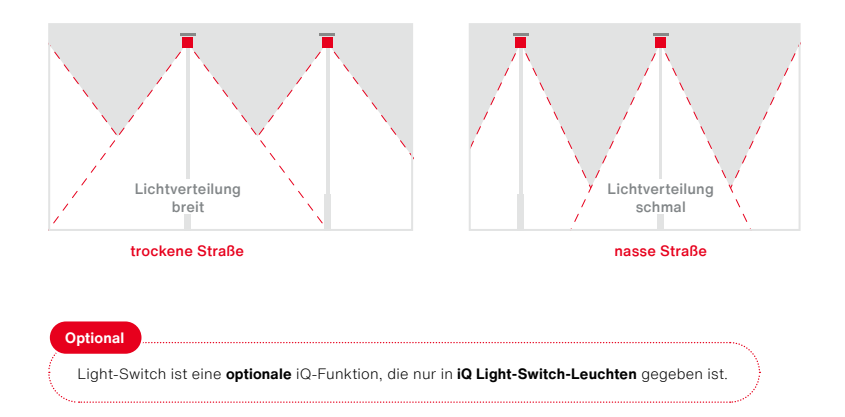

#### **Steuerung am Beispiel "Smart-Wire"**

### <span id="page-24-0"></span>Colour-Switch

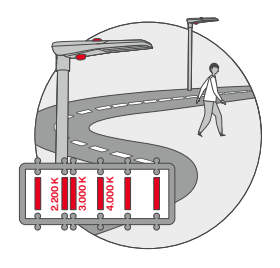

#### **Anpassung der Lichtfarbe**

Welche Lichtfarben werden in Zukunft vorgegeben sein? Mit SITECO Colour-Switch muss man sich darüber keine Gedanken machen. Die Investition lohnt sich in jedem Fall, weil die Lichtfarbe nachträglich problemlos angepasst werden kann – bei vorhandenen Leuchten durch einen einfachen Modulwechsel. Colour-Switch kann aber noch mehr: Es beherrscht den Wechsel zwischen voreingestellten Werten der Lichtfarbe. Um zu definierten Uhrzeiten etwa die Verkehrssicherheit zu verbessern. Oder durch wärmeres Licht den Rhythmus nachtaktiver Insekten nicht zu stören. Damit leistet SITECO einen nachhaltigen Beitrag zu mehr Natur- und Artenschutz.

Colour-Switch ist optional erhältlich und kann bei Bestellung der Leuchte ausgewählt werden. Zur Ansteuerung der Farben dienen die Funktionen Smart-Wire und Night-Set.

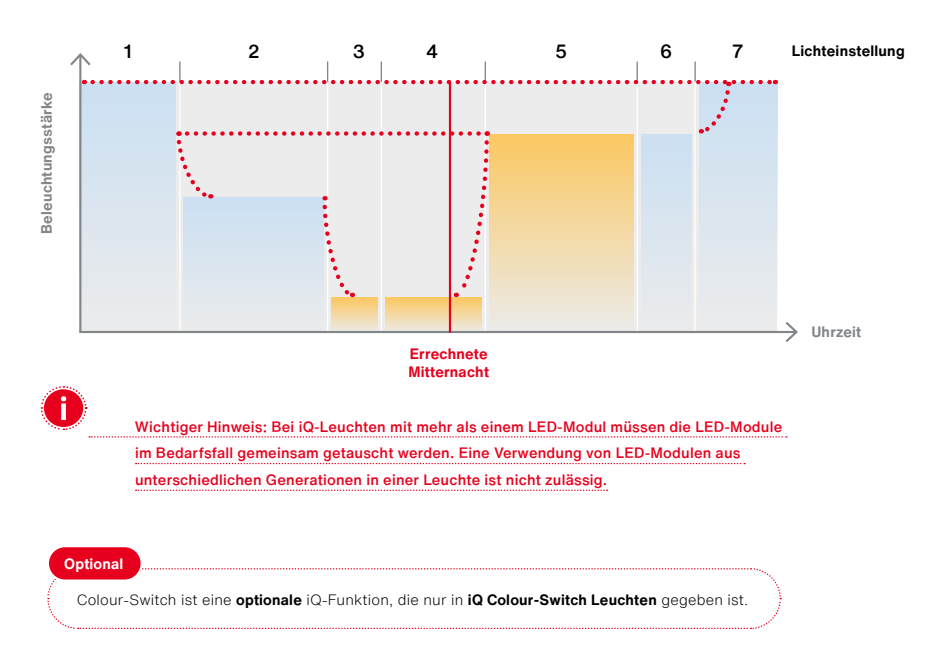

#### **Farbsteuerung und Dimmung am Beispiel Night-Set**

### <span id="page-25-0"></span>CLO 2.0

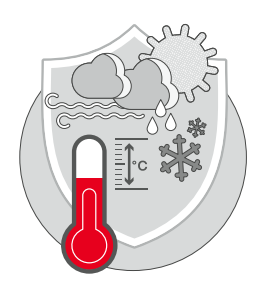

#### **Automatisch immer konstanter Lichtstrom**

Minimale, aber technisch übliche Alterungswirkungen der LEDs werden mit CLO 2.0 ausgeglichen. Denn Sonne, Wind und Niederschlag beeinflussen das Klima in der Leuchte. Dank CLO 2.0 entsteht die optimale Nachführungskurve, und der Lichtstrom der Leuchte kann über die Lebensdauer hinweg konstant gehalten werden. Es steht also immer genau so viel Licht zur Verfügung, wie wirklich gebraucht wird, nicht mehr, nicht weniger.

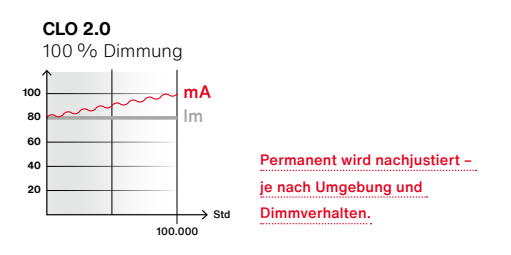

SITECOs Konstantlichtstrom-Regelung 2.0 und höher erfolgt dabei sowohl unter Berücksichtigung von momentanen als auch zurückliegenden Umgebungs- und Betriebsbedingungen. Berücksichtigt werden beispielsweise die Anzahl der Betriebsstunden und Einschaltzyklen, die Schonung durch Dimmung und die wetter- und klimabedingte Temperatur. Denn bei sinkenden Temperaturen steigt die Effizienz der LEDs. Die Berücksichtigung der Temperatur führt somit zu einer zusätzlichen Energieeinsparung.

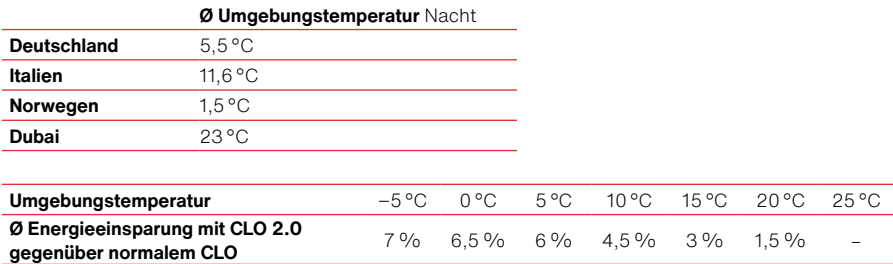

Zusätzliche Energieeinsparung durch CLO 2.0 gegenüber CLO 1.0.

Die reduzierte Bestromung zu Lebensdauerbeginn hilft beim Energiesparen und der konstante Lichtstrom sorgt für zusätzliche Sicherheit in der Stadt. Und mit **Auto-Match** gehen diese Werte auch beim EVG-Tausch nicht verloren. Sie werden automatisch auf ausgetauschte EVGs übertragen.

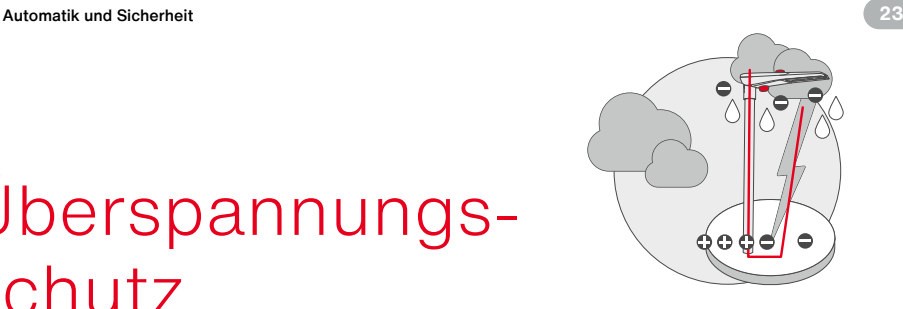

## <span id="page-26-0"></span>Überspannungsschutz

Der in der Leuchte integrierte Überspannungsschutz (10 KV) gibt einen maximal möglichen Schutz für die Leuchtenelektronik gegen die Risiken von netzseitigen Spannungsspitzen. Der Schutz umfasst alle elektronischen Bauteile wie das EVG und das LED-Modul.

Schäden durch statische Aufladung bei nicht leitenden Masten wie Beton, Holz und Kunststoff wird durch elektronische Schaltkreise zusätzlich vorgebeugt.

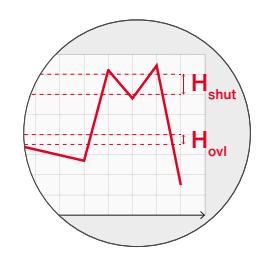

### <span id="page-27-0"></span>Temp-Guard

Der Temp-Guard schützt verlässlich vor Überhitzung: Mehrere Sensoren überwachen permanent den Temperaturstatus der Leuchte und dimmen die Leuchte bei kritischen Werten automatisch ab, um die Leuchtenelektronik effektiv vor Überhitzung zu schützen. Temp-Guard leistet vor allem in südlichen Ländern und gemäßigten Klimazonen mit heißen Sommern unverzichtbare Dienste.

Richtwert für den Betrieb ist die bei der Leuchte angegebene maximale Umgebungstemperatur. Wird diese überschritten, greift Tem-Guard ein, um die Komponenten vor einer Überhitzung zu schützen.

<span id="page-28-0"></span>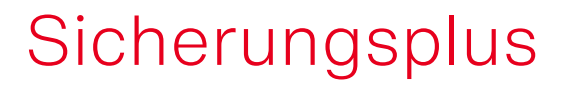

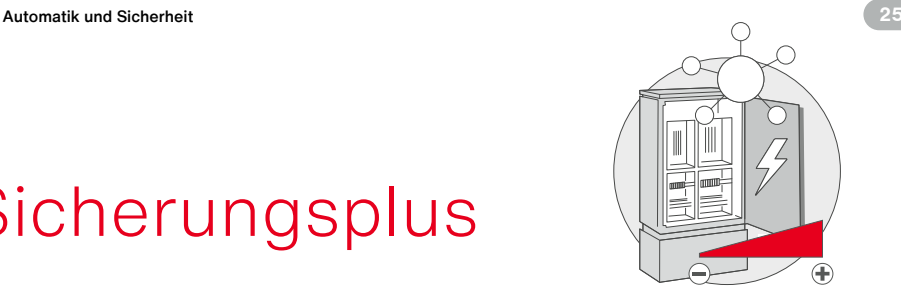

Mit dieser Regelungstechnik in der Leuchte lassen sich Einschaltspitzen minimieren. Bei der Umstellung von konventioneller Beleuchtung auf LED erfordern die hohen Anlaufströme der LED-Leuchten anderer Hersteller oftmals ein neues Sicherungskonzept oder andere Sicherungsstärken. SITECO iQ-Leuchten hingegen zeichnen sich durch sehr geringe Einschaltspitzen aus. Dadurch lassen sich sehr viele Leuchten an einer Sicherung betreiben und bestehende Sicherungskonzepte werden nicht negativ beeinflusst.

Die Anzahl an iQ-Leuchten, die an einem Sicherungsautomaten betrieben werden können, lässt sich dem Datenblatt des jeweiligen iQ-EVGs entnehmen.

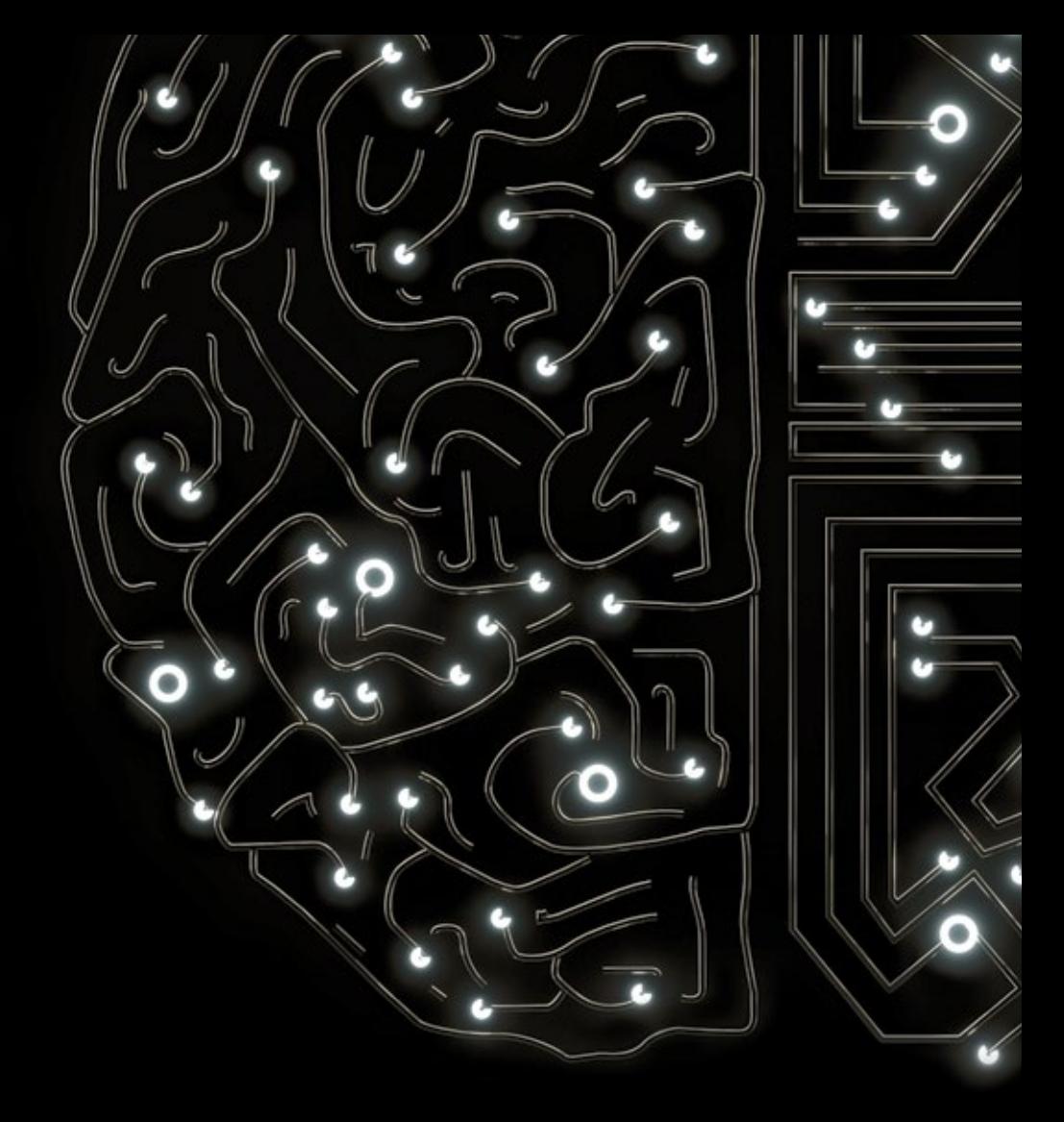

# SITECO iQ-App **Guide**

## <span id="page-30-0"></span>Die Hauptfunktionen der SITECO iQ-App

**Informieren, überprüfen und einstellen sowie digital verwalten. iQ bietet ein modernes Softwarekonzept zur Konfiguration und Verwaltung der Leuchten mit dem Smartphone und PC.** 

Inventarisierte Leuchten können bequem per iQ-App oder Webtool am PC verwaltet werden. Alle wichtigen Infos stehen bei beiden Wegen jederzeit zur Verfügung.

#### **Inventarisieren**

i)

SITECO Leuchten verfügen über einen LumIdent-Aufkleber mit QR-Code, über den technische Informationen zur Leuchte abrufbar sind. Wenn Sie den Code scannen, können Sie die Leuchten Ihrer Organisation und einem Bereich, z. B. einem Stadtteil oder einer Straße, zuordnen und so in Ihr Inventar aufnehmen. Wir empfehlen hierfür, den QR-Code auf der Innenseite der Masttür anzubringen, damit alle Daten jederzeit ohne Hubsteigereinsatz zur Verfügung stehen.

Was bringt das Inventarisieren? Damit ergänzen Sie die Leuchtendaten um weitere wichtige Infos, z. B. den Standort, den Montagezeitpunkt oder die Montageart – und das alles digital. Gleichzeitig ist Inventarisieren die Grundvoraussetzung, um weitere iQ-Funktionen zu nutzen.

**Zugang zum iQ-Webtool: Jetzt lumident.siteco.com besuchen oder die iQ-App downloaden:**

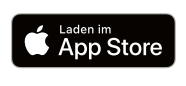

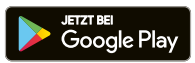

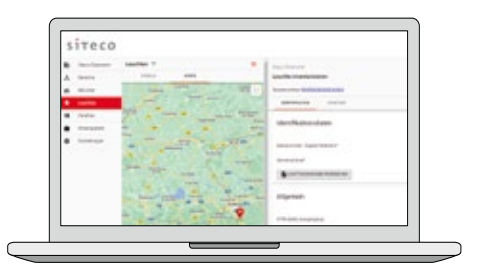

#### <span id="page-31-0"></span>**Überprüfen und einstellen**

Mit der iQ-App haben Sie zwei bequeme Möglichkeiten, Einstellungen der iQ-Leuchten per Funk zu überprüfen und zu ändern.

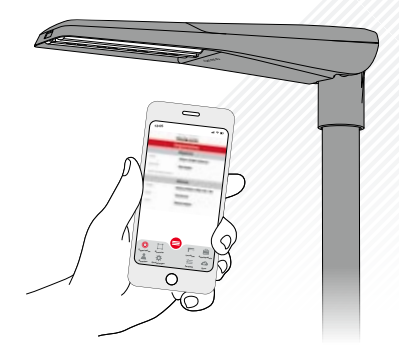

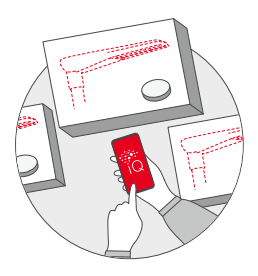

H)

#### **Desk-Remote: Parametrieren in der Werkstatt**

Dank verbesserter Near-Field-Communication (RFID) können Sie Leuchten schon in der Werkstatt über das SITECO iQ-Handheld bzw. die SITECO Mobile RFID-Schnittstelle parametrieren.

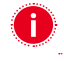

#### Wichtig: Die Leuchten müssen dazu spannungsfrei sein.

#### **Street-Remote: Parametrieren auf der Straße**

Sind die Leuchten bereits montiert, können Sie die Einstellungen vor Ort via Handy oder SITECO iQ Handheld überprüfen und anpassen. Es sind keine anderen Geräte oder Kabel nötig. Diese Einstellmöglichkeit steht für iQ-Leuchten mit dem Professional Add-On Street-Remote zur Verfügung.

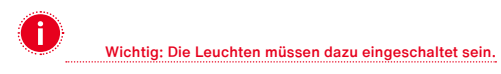

Hinweis: Aus Sicherheitsgründen sind Street-Remote und Desk-Remote nur nutzbar bei Leuchten, die für Ihre Organisation inventarisiert sind, und für Benutzer, die in Ihrer Organisation hinterlegt sind.

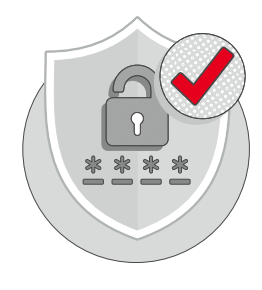

## Passwortschutz und Sicherheit

SITECO iQ-Leuchten sind vor unberechtigtem Zugriff durch die folgenden Maßnahmen geschützt:

- **•** Das Überprüfen der iQ-Leuchten und das Vornehmen von Änderungen ist nur mittels der iQ-App möglich.
- **•** Nur registrierte App-Nutzer mit Zugangsrechten und Passwort können die Leuchten einer Organisation aufrufen bzw. einstellen
- **•** Benutzerdaten können ausschließlich vom Verantwortlichen der Beleuchtungsanlage erstellt und geändert werden.
- **•** Den Benutzern lassen sich verschiedene Rollen zuweisen, wodurch die Berechtigung auf einzelne Anlagen (Leuchtengruppen) und einen bestimmten Funktionsumfang einschränkbar ist.
- **•** Auch der drahtlose Zugriff auf die Leuchten ist besonders geschützt. Mehr hierzu erfahren Sie bei den Funktionen Desk-Remote und Street-Remote.

## <span id="page-33-0"></span>Loslegen mit der SITECO iQ-App

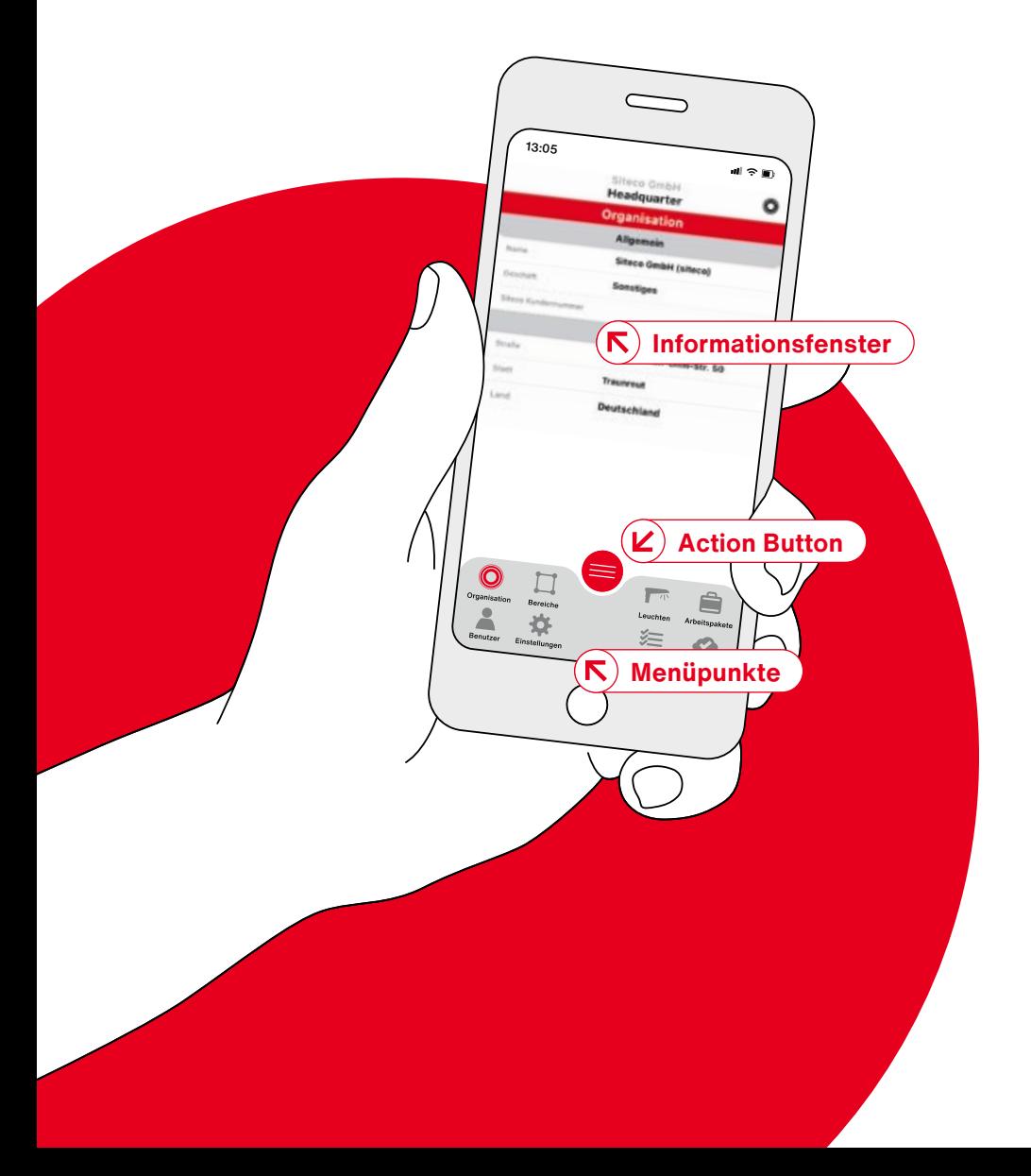

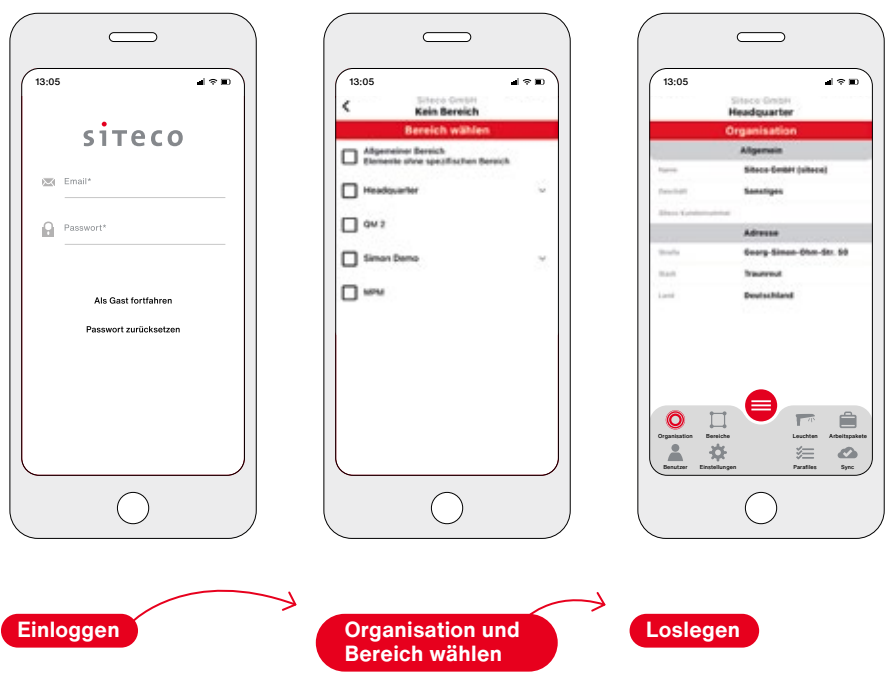

Zum Einloggen in die iQ-App wird ein Benutzerkonto benötigt. Neue Kunden können sich auf der Startseite der iQ-App oder des iQ-Webtools als neuen Nutzer anlegen. In Organisationen, die iQ bereits nutzen, entscheidet der berechtigte Administrator über das Anlegen neuer Nutzer und legt diese auch an.

Die Funktionen der App sind in vollem Umfang nutzbar, sobald eine Organisation erstellt wurde. Diese kann nach dem Einloggen beantragt werden. Die Bearbeitung kann bis zu einem Tag dauern.

## Alle Funktionen zentral im Griff

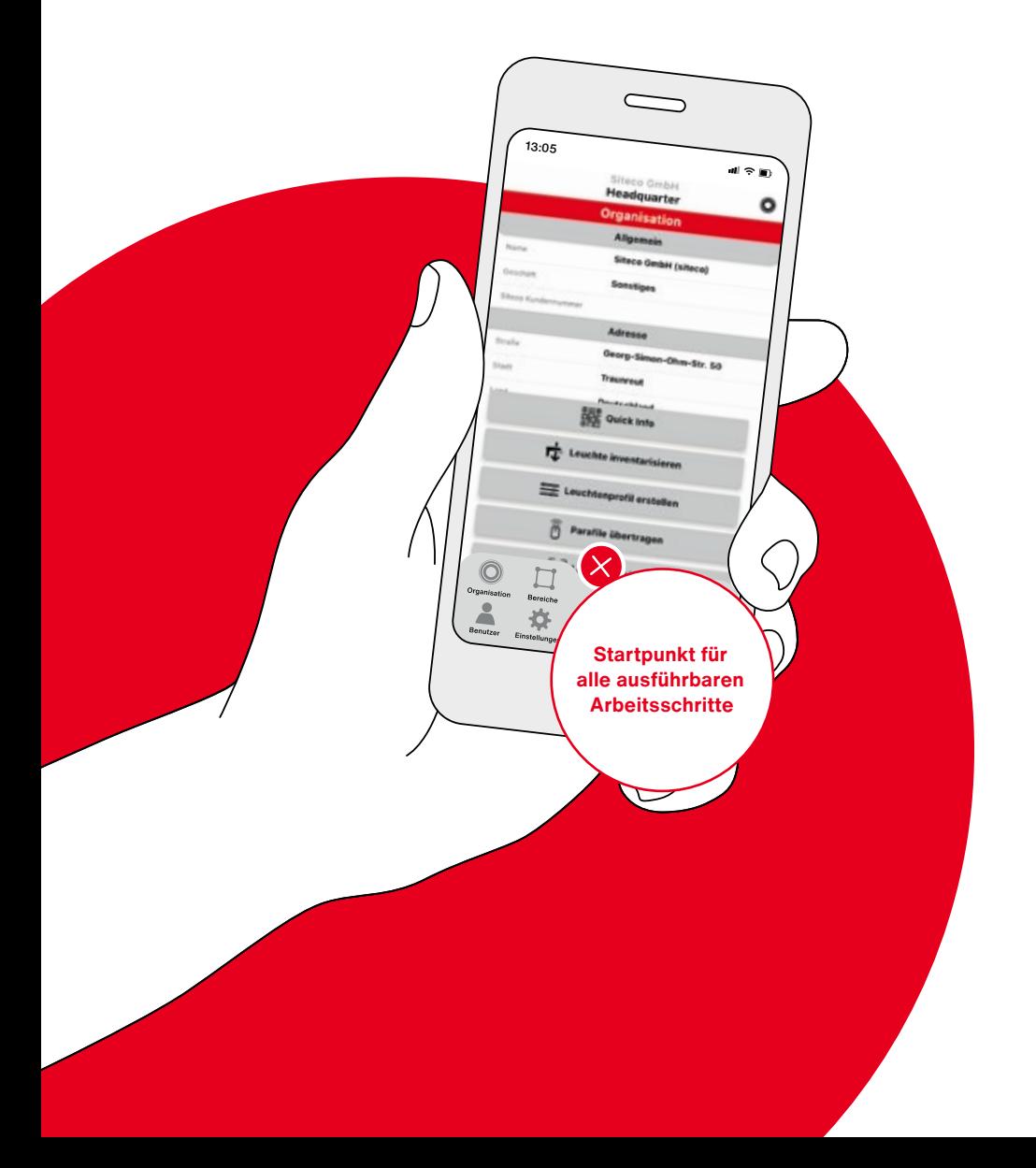

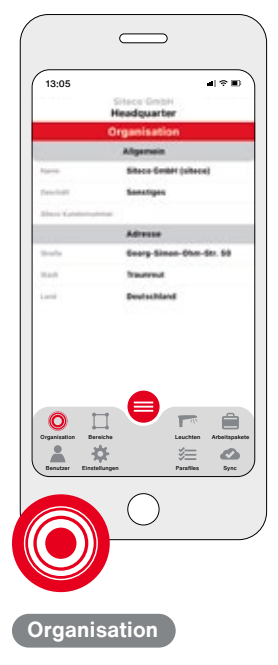

Startmenü.

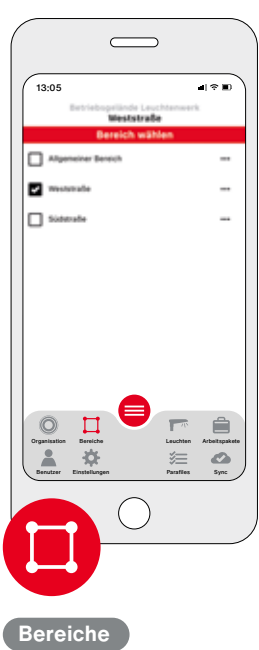

Übersicht über alle angelegten Bereiche, z. B. Zonen, Straßen etc.

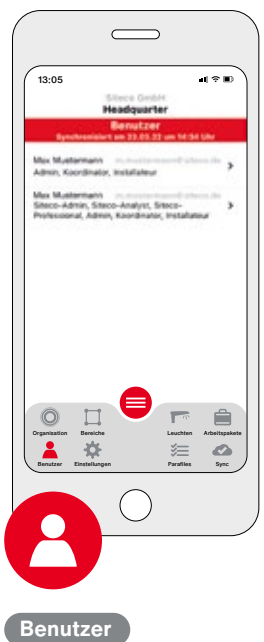

Übersicht über hinterlegte Nutzer und deren Berechtigungen für einen Bereich.

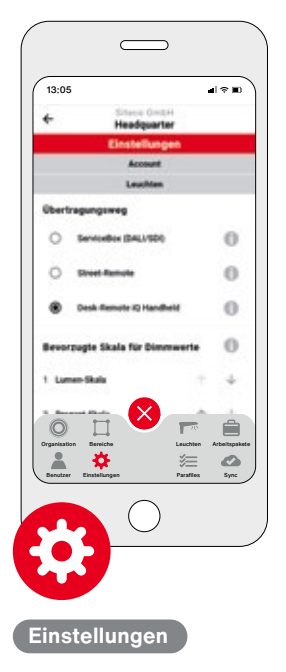

Zugriff auf grundsätzliche Einstellungen, z. B. Sprache, Passwort, Logout.

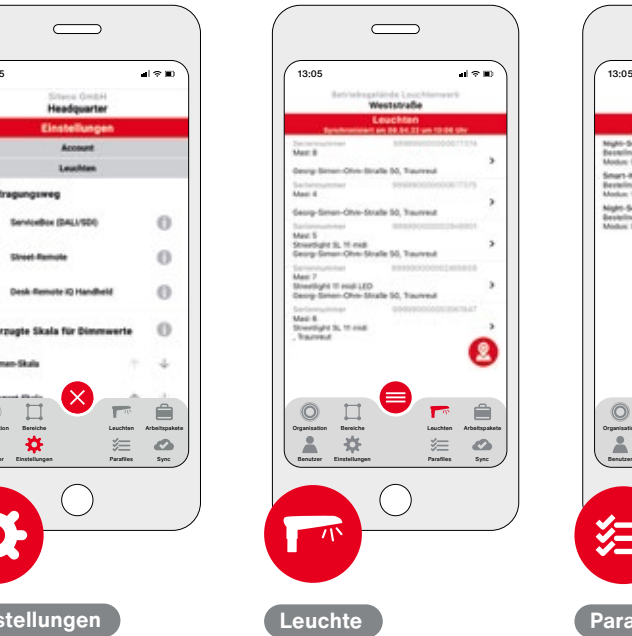

Alle Infos auf einen Blick, inkl. Standort.

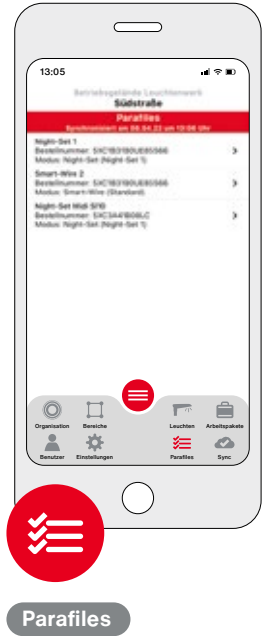

Übersicht der erstellten Parafiles, die sich in einem Bereich befinden.

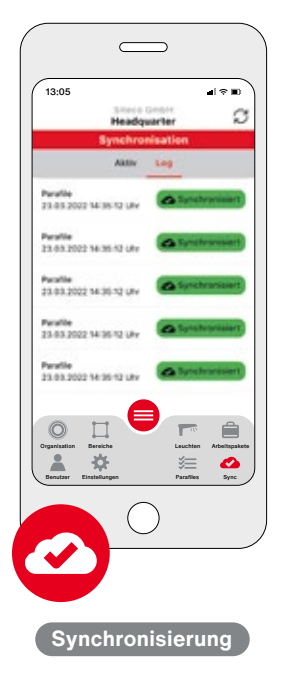

Überblick über den Austausch zwischen Leuchte und App sowie Webtool und App – gerade bei schlechter Internetverbindung sehr hilfreich.

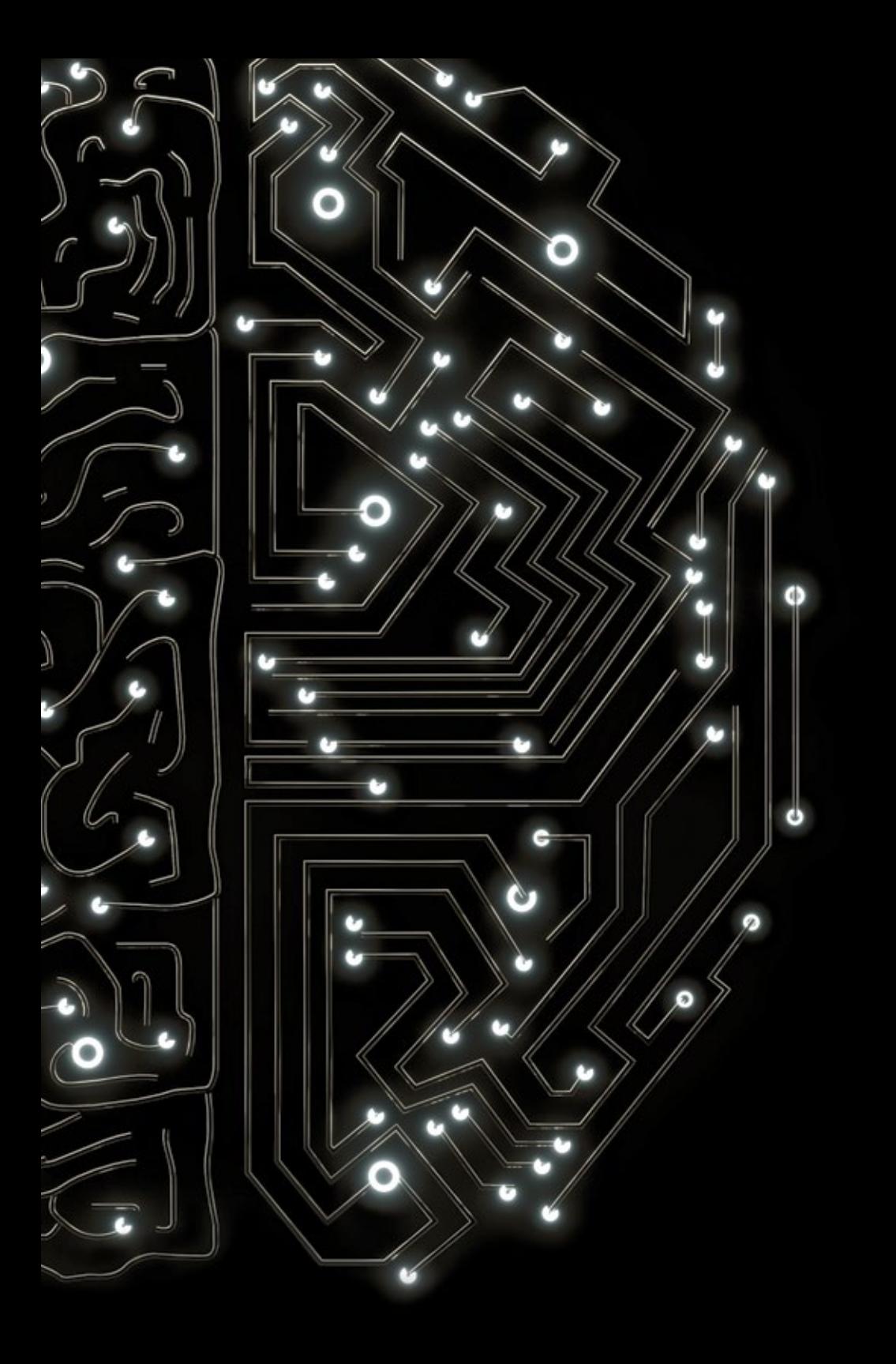

### Weiterführende Links

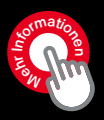

#### **Hinzufügen von Bestandsleuchten zur iQ-App, bei denen**  ein Upgrade auf Modul 540 iQ vorgenommen wurd

Urbane Bestandsleuchten können durch einen einfachen Modul-540-Tausch mit iQ-Funktionalitäten ausgestattet werden. Damit Sie diese Leuchte künftig über die iQ-App steuern können, müssen Modul 540 iQ und Leuchte inventarisiert werden. Die über den QR-Code abrufbare Anleitung zeigt Ihnen, wie das Inventarisieren funktioniert.

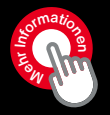

#### **Inventarisieren, Einstellen und Überprüfen von dekorativen Leuchten mit Modul 540, die nicht vormontiert geliefert werden.**

Dekorative Leuchten mit Modul 540 iQ können vormontiert oder in Einzelteilen geliefert werden. Damit in Einzelteilen gelieferte Leuchten in der iQ-App als komplette Leuchte angezeigt werden, können alle Komponenten inventarisiert werden. Die über den QR-Code abrufbare Anleitung zeigt Ihnen, wie das Inventarisieren für die dekorativen Leuchten mit Modul 540 iQ funktioniert.

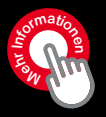

#### **Einstellen und überprüfen von älteren SITECO iQ-Leuchten.**

Die über den QR-Code abrufbare Anleitung dient dem Einstellen von älteren SITECO Leuchten, denen im Auslieferungszustand noch kein LumIdent-QR-Code beilag. Die Einstellungen werden mit der SITECO iQ-App auf dem Smartphone und mithilfe der ServiceBox 3 vorgenommen.

#### **Bei weiteren Fragen unterstützt Sie der jeweils zuständige Vertriebsansprechpartner.**

Die Inhalte dieses Dokuments beinhalten keinerlei Zusicherungen oder Garantien. Nachdem iQ fortlaufend weiterentwickelt wird, kann es zu Abweichungen zu den hier beschriebenen Inhalten kommen. Die beschriebenen Inhalte beziehen sich auf das iQ-System und sind nicht zwingend in jeder Leuchte gesamtheitlich gegeben. Neue iQ-Funktionen stehen bei älteren Leuchten nicht zwingend zur Verfügung. Informationen über Leuchten werden bei einzelnen Leuchtentypen gegebenenfalls abweichend dargestellt. Sie besitzen keinen Anspruch auf Vollständigkeit und Richtigkeit. SITECO haftet nur für grobe Fahrlässigkeit und Vorsatz sowie im Rahmen der Produkthaftungsvorschriften. Indirekte und Folgeschäden sind ausgeschlossen.

### Kontakt.

#### **Siteco GmbH**

Georg-Simon-Ohm-Straße 50 83301 Traunreut, Deutschland Tel. +49 8669 330 info@siteco.com

#### **siteco.com**